# **Cliente Citrix**

Este artículo describe cómo instalar y configurar The Citrix Client en Slackware. Hoy en día este cliente es mejor conocido como el "Receptor Citrix".

Al citar el sitio web de Citrix: " Citrix Receiver es un software cliente fácil de instalar que le permite acceder a sus documentos, aplicaciones y escritorios desde cualquiera de sus dispositivos, incluidos teléfonos inteligentes, tabletas y PC ". Suponiendo que, por supuesto, alguien (por lo general, la compañía de su empleador) ha configurado un servidor Citrix en algún lugar donde el receptor puede hacer sus conexiones remotas.

### **Requisitos**

- El Citrix Receiver es un software exclusivo de binario. Por lo tanto, no debería sorprender que este software de Receiver sea solo de 32 bits. Debe ejecutar Slackware de 32 bits o [Slackware](https://docs.slackware.com/slackware:multilib) [de 64 bits con multilib añadido.](https://docs.slackware.com/slackware:multilib)
- El Citrix Receiver está vinculado a la biblioteca gráfica de widgets X-Window W [Motif](https://en.wikipedia.org/wiki/Motif_(widget_toolkit)) solo para uso binario y comercial. Esto crea una incompatibilidad con la propia [lesstif widget library](http://lesstif.sourceforge.net/apps.html) de Slackware, una reimplementación gratuita de Motif. Debe eliminar el paquete lesstif e instalar un paquete de (open)motif o, de lo contrario, el Cliente Citrix no se ejecutará. Un paquete [openmotif](http://www.opengroup.org/openmotif/) (openmotif es una versión gratuita no comercial de Motif) se puede encontrar aquí: [http: //www.slackware.com/~alien/slackbuilds/openmotif/](http://www.slackware.com/ ~ alien / slackbuilds / openmotif /)

### **Descargar e instalar**

En el [Citrix sitio web,](http://www.citrix.com/downloads/citrix-receiver/receivers-by-platform.html) busque " linux client (32bits) ". Al momento de escribir, la ruta de búsqueda es: [http://www.citrix.com/downloads/>](http://www.citrix.com/downloads/) "Citrix Receiver"> "Receiver for Linux"> "cliente x86 - requiere OpenMotif v.2.3.1 (tar.gz version)"

Cree un directorio temporal si lo desea, y como root, extraiga el archivo comprimido y ejecute el instalador:

```
# mkdir icaclient
# cd icaclient/
# tar xvf ~/downloads/linuxx86_12.1.0.203066.tar.gz
```
Ejecute el programa "setupwfc" y acepte todos los valores predeterminados que ofrece. Si no desea utilizar el directorio de instalación predeterminado " /opt/Citrix/ICAClient / ", tendrá que definir la variable de entorno " ICAROOT " y apuntarla a su directorio de instalación personalizado. El programa " setupwfc " le preguntará si desea la integración del navegador y la integración con el entorno de escritorio KDE. Es bueno tenerlo así que la respuesta que das es "sí". Como resultado, los enlaces de aplicaciones en el servidor Citrix de su empresa funcionarán automáticamente.

# ./setupwfc

### **Configuración**

La comunicación cliente/servidor de Citrix utiliza cifrado SSL. Su empresa puede estar usando un certificado SSL para el cual el certificado de CA aún no es conocido por el cliente Citrix.

Cuando vea el siguiente mensaje de error:

```
You have chosen not to trust "Thawte Premium Server CA", the issuer of
the server's security certificate (SSL error 61).
```
luego edita este archivo:

/opt/Citrix/ICAClient/config/Trusted\_Region.ini

donde el nombre de dominio del servidor Citrix de su compañía debe agregarse como proxy confiable:

```
; If you allow a proxy type (Secure or Socks) that uses a server,
; you will need to change the ProxyHost line below to indicate which
; servers are trusted, for example:
; ProxyHost=,*.mycompany.com:*,*.mypartner.com:*
;
ProxyHost=,*.yourcompany.com:*
```
Cree un directorio de certificados si aún no existía:

# mdir -p /opt/Citrix/ICAClient/keystore/cacerts

Instale el certificado faltante (debe tener una extensión " .crt "):

```
# vi
/opt/Citrix/ICAClient/keystore/cacerts/Thawte_Premium_Server_CA.crt
```
Por ejemplo, puede encontrar este certificado de CA aquí:

```
/usr/share/ca-certificates/mozilla/Thawte_Premium_Server_CA.crt
```
#### **Advertencias**

Si su navegador Mozilla Firefox se niega a iniciar el " icaclient ", puede deberse a una configuración de idioma no estándar. En el trabajo tengo un Linux localizado (configurado para el idioma holandés, por lo que mi variable de entorno " LANG " está configurada en " nl\_NL.UTF-8 "). Esto es lo que tuve que hacer para solucionar este problema:

• Si el archivo " /usr/bin/firefox " es un script (las versiones recientes de firefox están poniendo un binario real en su lugar), debe agregar esta línea en algún lugar cerca del principio:

SlackDocs - https://docs.slackware.com/

```
 export LANG=C
```
• Si el archivo " /usr/bin/firefox " es un archivo binario, por ejemplo, puede modificar su archivo de escritorio " /usr/share/applications/mozilla-firefox.desktop " cambiando el archivo ejecutable

Exec=firefox %u

a:

Exec=LANG=C firefox %u

## **Fuentes**

- Escrito originalmente por [Eric Hameleers](https://docs.slackware.com/wiki:user:alienbob)
- Traducido por: [Victor](https://docs.slackware.com/wiki:user:slackwarespanol) 2019/02/11 13:41 (UTC)

[howtos](https://docs.slackware.com/tag:howtos), [network,](https://docs.slackware.com/tag:network?do=showtag&tag=network) [author alienbob](https://docs.slackware.com/tag:author_alienbob?do=showtag&tag=author_alienbob)

From: <https://docs.slackware.com/>- **SlackDocs**

Permanent link: **[https://docs.slackware.com/es:howtos:network\\_services:citrix\\_client](https://docs.slackware.com/es:howtos:network_services:citrix_client)**

Last update: **2019/02/11 13:43 (UTC)**

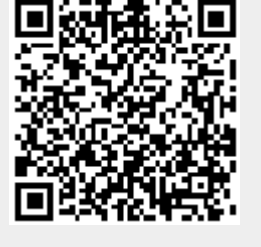